## **УДК 37.018**

**© Кобець В.М.**

# *ПРОГРАМНИЙ ЗАСІБ РОЗВ'ЯЗАННЯ НОРМАТИВНИХ ЕКОНОМІКО – МАТЕМАТИЧНИХ ЗАВДАНЬ ДЛЯ ВИЩИХ НАВЧАЛЬНИХ ЗАКЛАДІВ*

## **Кобець В.М. Херсонський державний університет**

*У статті викладені основні аспекти впровадження інтегрованого середовища перевірки знань студентів із економічних дисциплін. Наведений перелік модулів даного середовища і класифікація завдань щодо контролю знань студентів з нормативних економічних дисциплін. Зазначені переваги застосування інформаційних технологій за різних видів поточного і підсумкового контролю знань студентів різних форм навчання.*

*Ключові слова: системи дистанційного навчання, вищі навчальні заклади, економічні дисципліни, тестування, задачі, поточний контроль знань, підсумковий контроль знань.*

Інтегроване середовища контролю знань студентів з економіко-математичних дисциплін нормативної частини для вищих навчальних закладів для спеціальностей «Економіка підприємства», «Економічна теорія» призначене для використання у проміжному, модульному і підсумковому контролі знань в аудиторній, дистанційній та заочній формах навчання.

**Користувачами** цього програмного засобу є:

1) студенти вищих навчальних закладів економічних спеціальностей денної, заочної й екстернатної форм навчання, а також слухачі Центрів підготовки і підвищення кваліфікації з економічних спеціальностей;

2) викладачі економіко-математичних дисциплін нормативної частини Державного стандарту вищої освіти МОН України.

**Перевагою** програмного засобу для *студентів* є можливість не лише давати відповіді на різнорівневі тести, але й розв'язувати тести і задачі за допомогою вбудованих у середовище графічного і математичного редакторів, калькулятора і додавати одержаний розв'язок до відповіді для перевірки викладачу.

**Перевагою** програмного засобу для *тьюторів* є можливість автоматичної перевірки правильності ходу розв'язку завдань студентами і визначення – якщо є помилка – кроку, на якому вона допущена; автоматизованого об'єктивного оцінювання в електронному журналі.

Програмний засіб «Інтегроване середовище вивчення курсу "Основи алгоритмізації та програмування" для вищих навчальних закладів» працює в операційному середовищі Windows 2003 Server та подальших його версіях. Документи системи зберігаються в базі даних My SQL Server 5, а також у файлах формату XML, HTML та документах Microsoft Office. Система має архітектуру Клієнт-Сервер. Програмний засіб працює у браузері Internet Explorer 6.0.

### **Необхідні навички для користувача:**

- 1) знання даної інструкції в повному обсязі;
- 2) вміння працювати в текстовому і математичному редакторах;
- 3) спеціальні знання з дисциплін економіко-математичного циклу нормативної частини, які студенти мають опанувати в процесі використання цього програмного засобу.

Інтегроване середовище ІСПЕЗ призначене для проміжного, модульного і підсумкового контролю знань студентів в аудиторній, дистанційній та заочній формах навчання, а також для індивідуальної і самостійної роботи студентів.

Ідентифікація користувачі здійснюється на дистанційній платформі Moodle, в якій надаються права доступу (адміністратора, тьютора і студента) і захищаються дані системи

від несанкціонованого доступу. Для реєстрації користувачам необхідно перейти на сайт http://economics.sledux.ksu.ks.ua (рис.1).

|                                                          | • Інтегроване програмне середовище перевірки економічних знань - Mozilla Firefox                                                   |                                                                      |                                                                                                    | $ \sigma$ $\propto$ |
|----------------------------------------------------------|----------------------------------------------------------------------------------------------------|----------------------------------------------------------------------|----------------------------------------------------------------------------------------------------|---------------------|
| Правка Вид Журнал Закладки Инструменты Справка<br>Файл   |                                                                                                    |                                                                      |                                                                                                    |                     |
| C<br>$\times$<br>$\sqrt{2}$                              | w http://economics.sledux.ksu.ks.ua/                                                                                               |                                                                      | $\sqrt{2}$ - $\sqrt{2}$ - Яндекс                                                                         | ₽                   |
| • Самые популярные • Начальная страница • Лента новостей |                                                                                                    |                                                                      |                                                                                                    |                     |
| <b>W Інтегроване програмне середо В Г</b> Отправлено     | @ vnkobets@mail.ru: Входящие<br>网                                                                                                  | 四十                                                                   |                                                                                                    |                     |
|                                                          |                                                                                                    | Password                                                             | You are not logged in.<br>Login                                                                          |                     |
|                                                          |                                                                                                    |                                                                      | Thursday 09 December 2010                                                                                |                     |
| Ħ                                                        | Вища математика<br>Економетрія<br>Економіка підприємства<br>Мікроекономічна теорія виробництва і витрат<br>Організація виробництва | Макроекономіка<br>Мікроекономіка<br>Політична економія<br>Статистика | Фінанси                                                                                                  |                     |
| Course categories                                        |                                                                                                    |                                                                      | Для коректрої роботи                                                                                     |                     |
| Вища математика<br>Економетрія                           |                                                                                                    | 9<br>5                                                               | Програмному<br>v<br>необхідно<br>середовищи,<br>встановити браузер Mozilla<br>Firefox, та встановити JRE |                     |
|                                                          | Економіка підприємства                                                                                                    | 16                                                                   | "Інформаційне<br>Сайт                                                                                    |                     |
| Макроекономіка                                           |                                                                                                    | 12                                                                   | перевірки<br>середовище                                                                                  |                     |
| Мікроекономіка                                           |                                                                                                    | 14                                                                   | економічних<br>знань<br>студентів" розроблено за                                                         |                     |
|                                                          | Мікроекономічна теорія виробництва і витрат                                                                                        | 6                                                                    | фінансової підтримки МОН                                                                                 |                     |
|                                                          | Організація виробництва                                                                                                    | 10                                                                   | та Державного комітету                                                                                   |                     |
|                                                          | Політична економія                                                                                                    | 15                                                                   | України з питань<br>науки,<br>інновацій<br>та                                                            |                     |
| Статистика                                               |                                                                                                    | 9                                                                    | інформатизації<br>в рамках<br>Лержавної<br><b>PDOFDAM</b>                                                |                     |
| Готово                                                   |                                                                                                    | $09-12-10$                                                           |                                                                                                    |                     |

**Рис. 1. Інтегроване середовище перевірки економічних знань студентів**

Для коректного відображення тестових завдань і задач у програмних модулях користувачу необхідно завантажити за наведеною праворуч лінкою Інтернет-браузер Mozilla Firefox і програму JRE для java-аплетів. Після цього необхідно знову зайти на сайт http://economics.sledux.ksu.ks.ua за допомогою інтернет-браузера Mozilla Firefox.

Якщо користувач вперше проходить ідентифікацію, йому необхідно на першій сторінці сайту обрати курс і тему, з якої він проходитиме контроль знань. Після цього йому буде запропоноване пройти ідентифікацію (рис. 2).

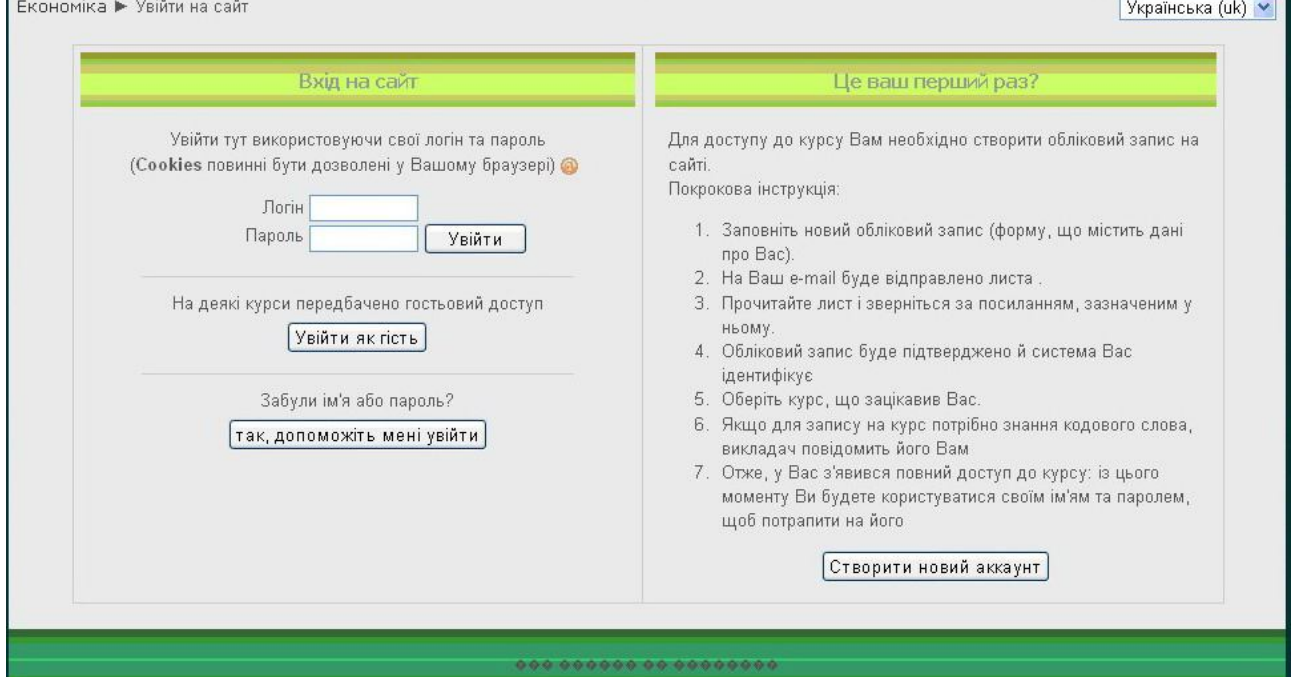

**Рис. 2. Реєстрація на сайті**

Для цього слід натиснути у нижній правій частині кнопку «Створити новий аккаунт». Після цього з'явиться нове вікно (рис. 3).

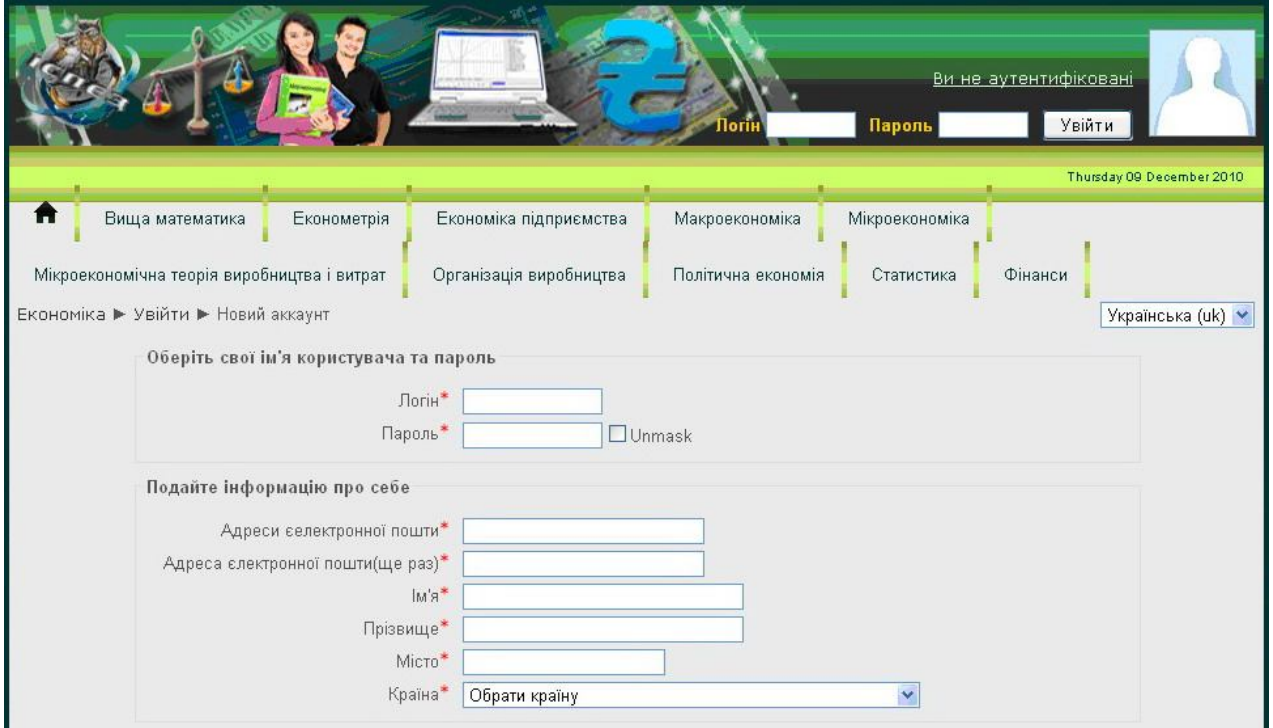

**Рис. 3. Меню нового облікового запису**

Далі користувачеві необхідно заповнити запропоновану форму, в якій слід вказати логін і пароль (латинськими літерами), діючу електронну адресу, своє ім'я і прізвище (на українській мові), місто, країну і підтвердити свої дані, натиснувши кнопку «Створити новий аккаунт» (рис. 4).

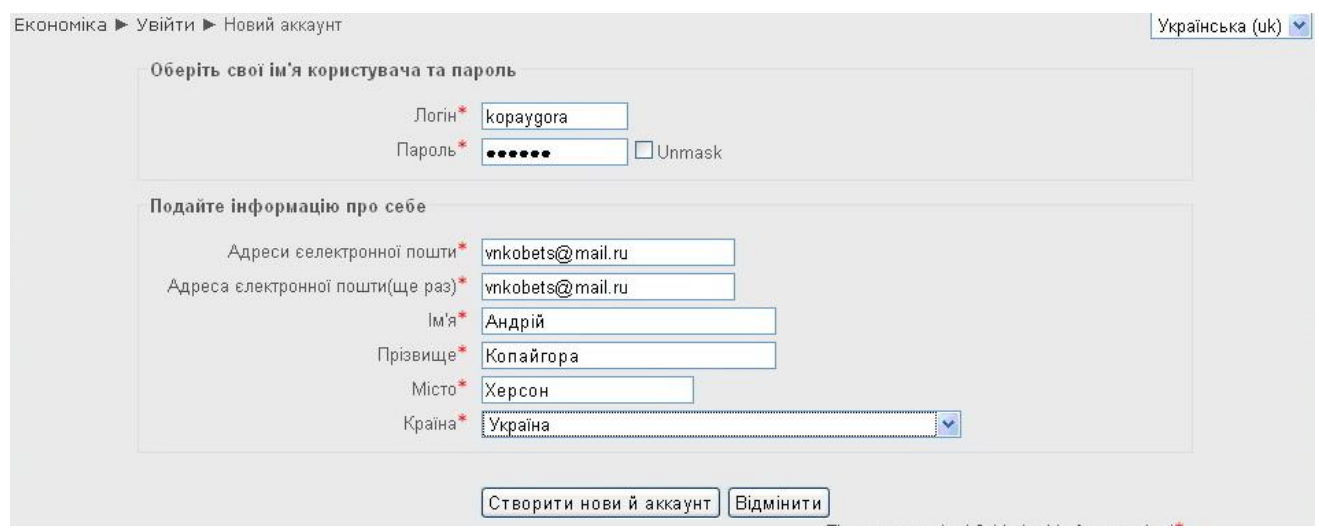

**Рис. 4. Створення нового облікового запису**

Після цього для підтвердження свого облікового запису (аккаунту) слід натиснути «Продовжити» (рис. 5).

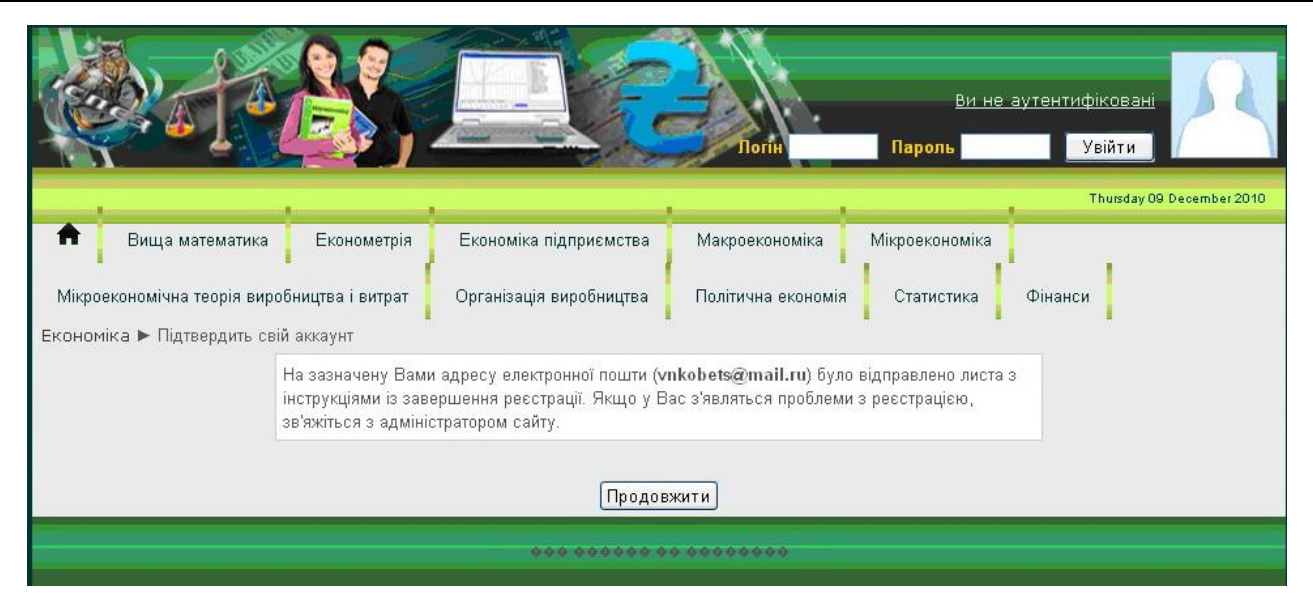

**Рис. 5. Підтвердження облікового запису**

Після цього користувачу необхідно перейти за вказаною ним електронною адресою, відкрити згенерований Moodle лист *«Інтегроване програмне середовище перевірки економічних знань: підтвердження аккаунту»* від **Admin User** (рис. 6).

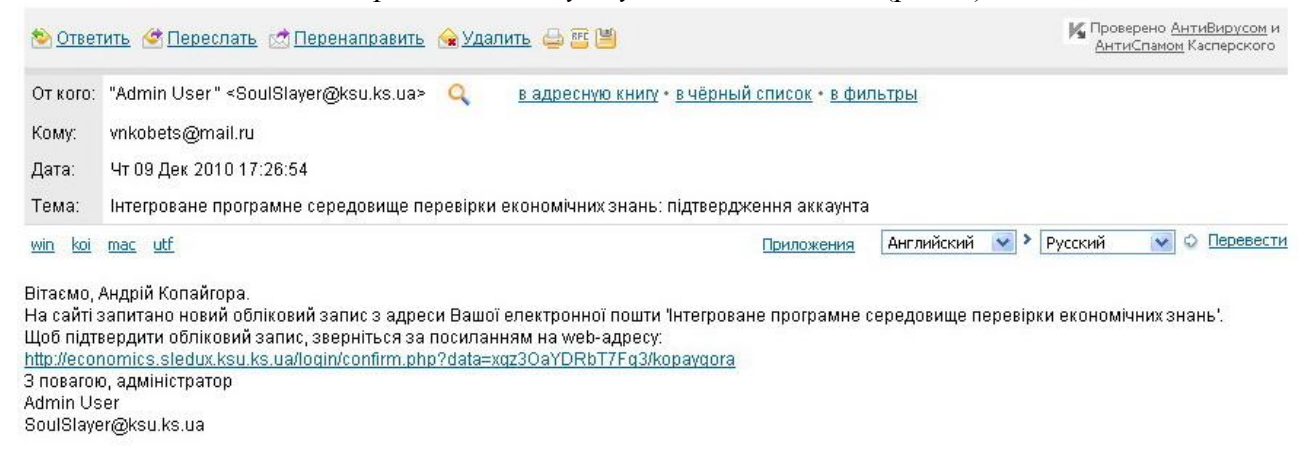

#### **Рис. 6. Одержання листа з дистанційної платформи**

З тексту одержаного листа необхідно перейти за вказаною лінкою. Після переходу Вам буде запропоновано записатися на курс за обраною темою (рис.7). Для підтвердження цього необхідно обрати «Так».

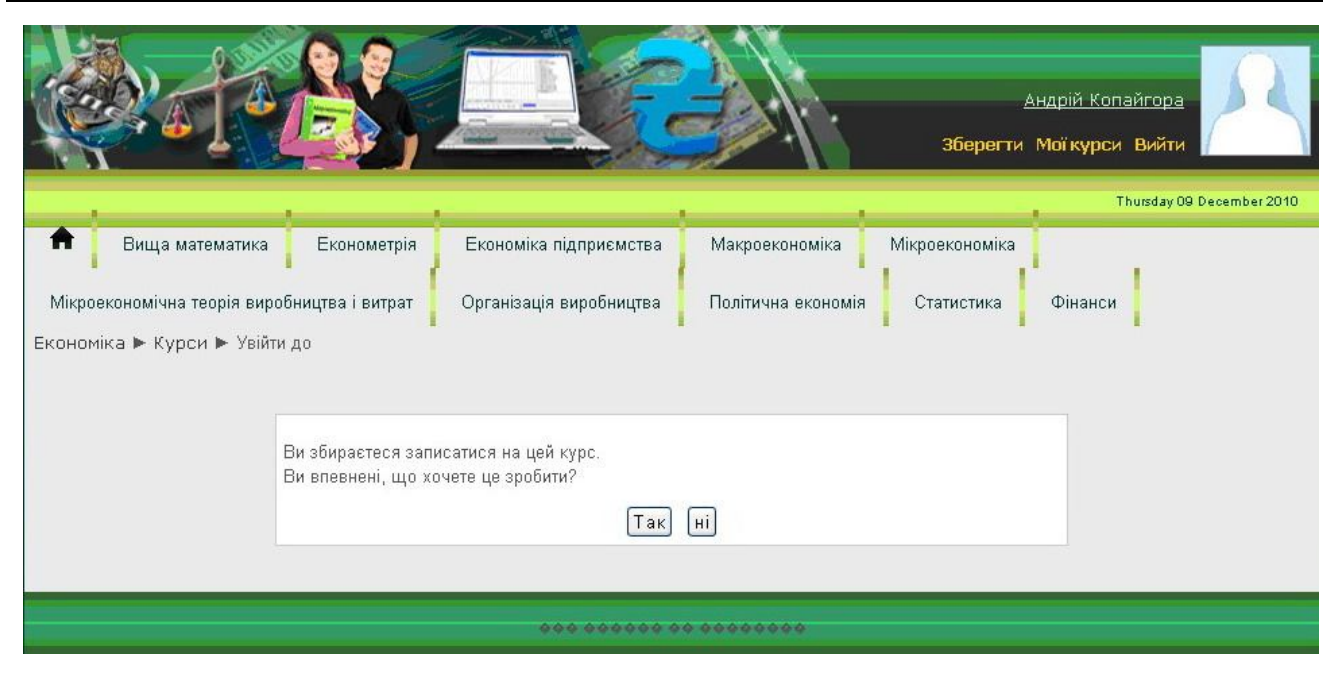

**Рис. 7. Підтвердження запису на обрану тему курсу користувачем**

Якщо лист із платформи користувач не одержав, зареєструвати його може адміністратор або тьютор.

Меню вгорі дозволяє користувачеві швидко пересуватися не лише в межах одного курсу, але і в межах різних дисциплін, що розміщені на дистанційній платформі. Верхнє меню містить як назви дисциплін, так і – при наведенні на нього курсору – перелік усіх тем для оцінювання знань студентів (рис. 8).

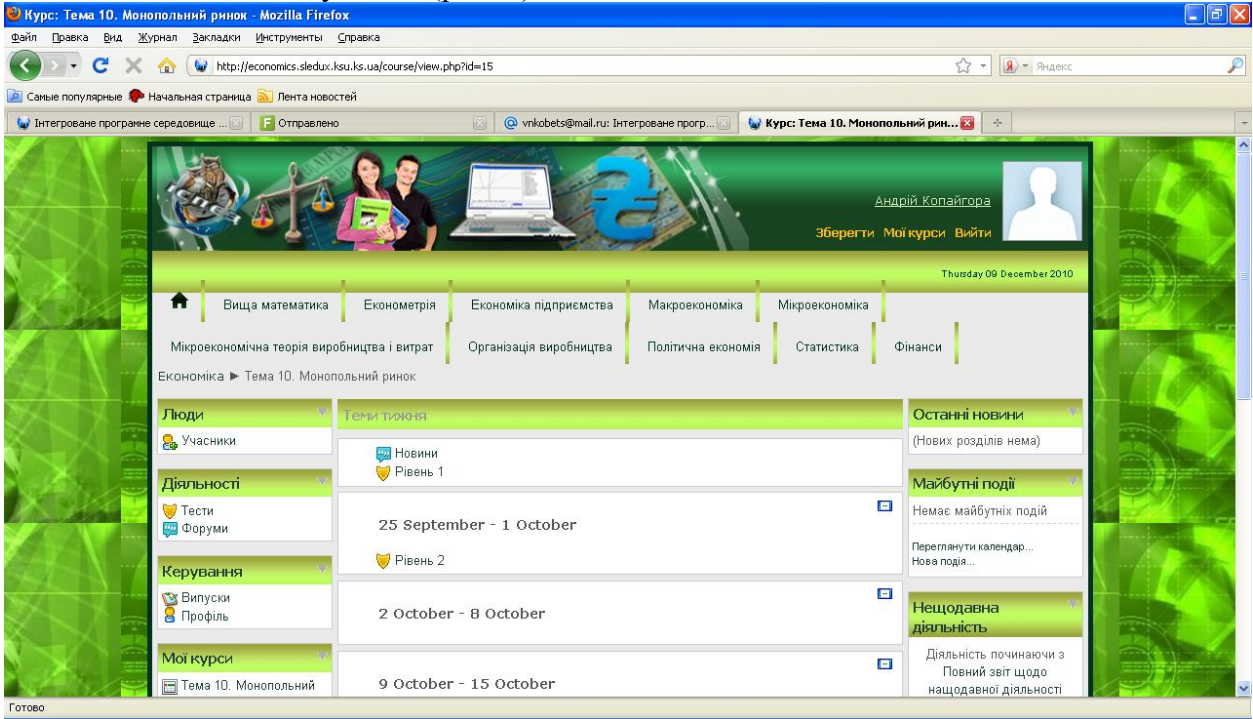

#### **Рис. 8. Вибір тестових завдань студентом**

Для виконання тесту може бути встановлення обмеження за часом (не обов'язково) і кількість спроб. Перед виконання тесту студент отримає повідомлення про номер спроби й обмеження за часом, якщо вони є. Після цього йому необхідно обрати «Почати тестування» (рис. 9).

**Програмний засіб розв'язання нормативних економіко – математичних завдань ...**

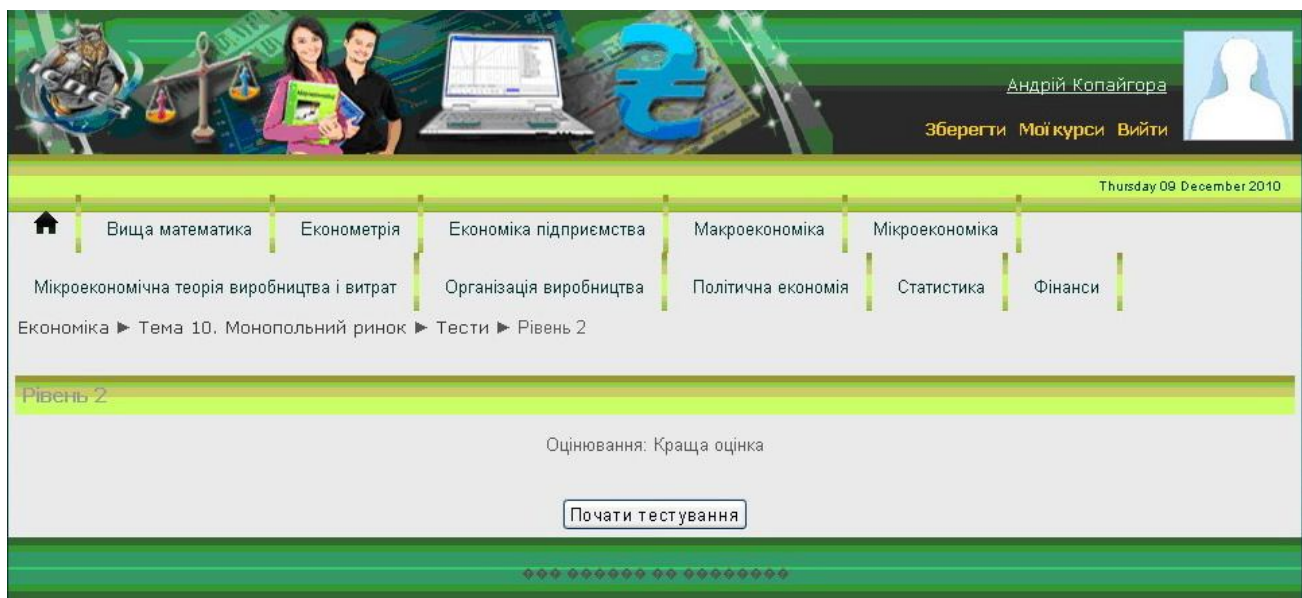

**Рис. 9. Початок тестування студентом**

Кожне завдання може полягати у виборі єдиної відповіді, множинного вибору чи тестів на відповідність. Умова тесту представлена у вигляді тексту, графіку, таблиці, задачі чи комбінованої умови (рис. 10).

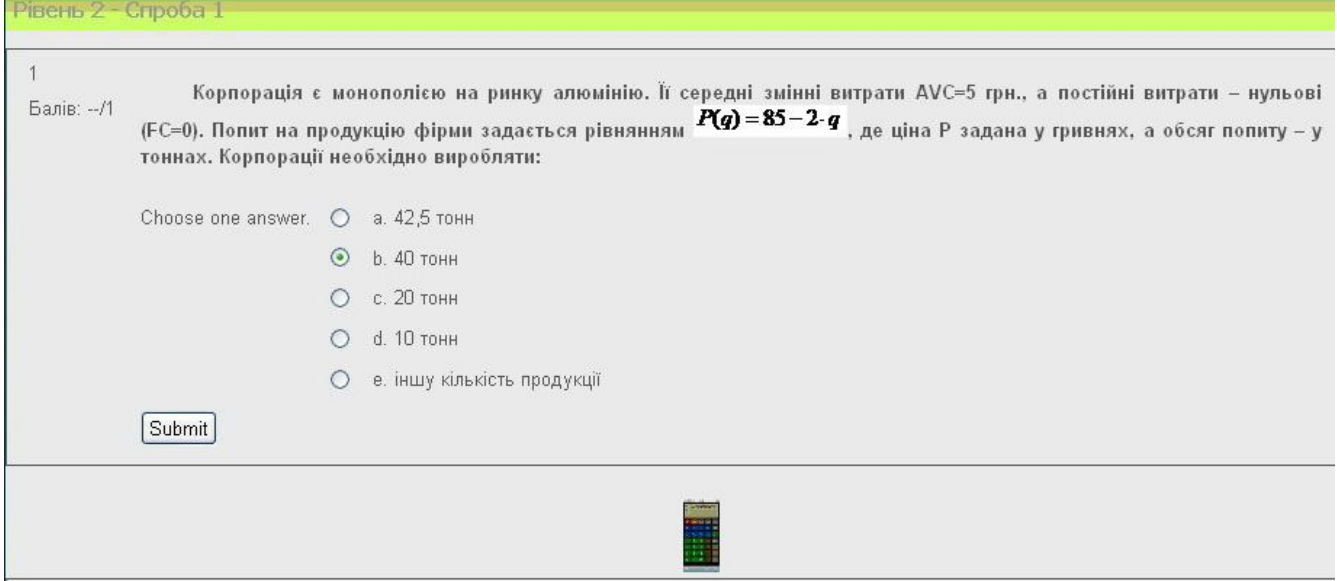

**Рис. 10. Приклад тесту з економічної дисципліни**

Відповідь на тест, в якому відповідь представлена у вигляді числа, має бути одержана за допомогою розв'язку, який прикладатиметься до тесту. Для наведення ходу розв'язання потрібно натиснути на значок «Середовища розв'язання» у вигляді калькулятора, що знаходиться під умовою кожного тесту. Після цього розкриється нове вікно з програмним модулем «Середовище розв'язання» з українським, російським й англійським інтерфейсом (рис. 11).

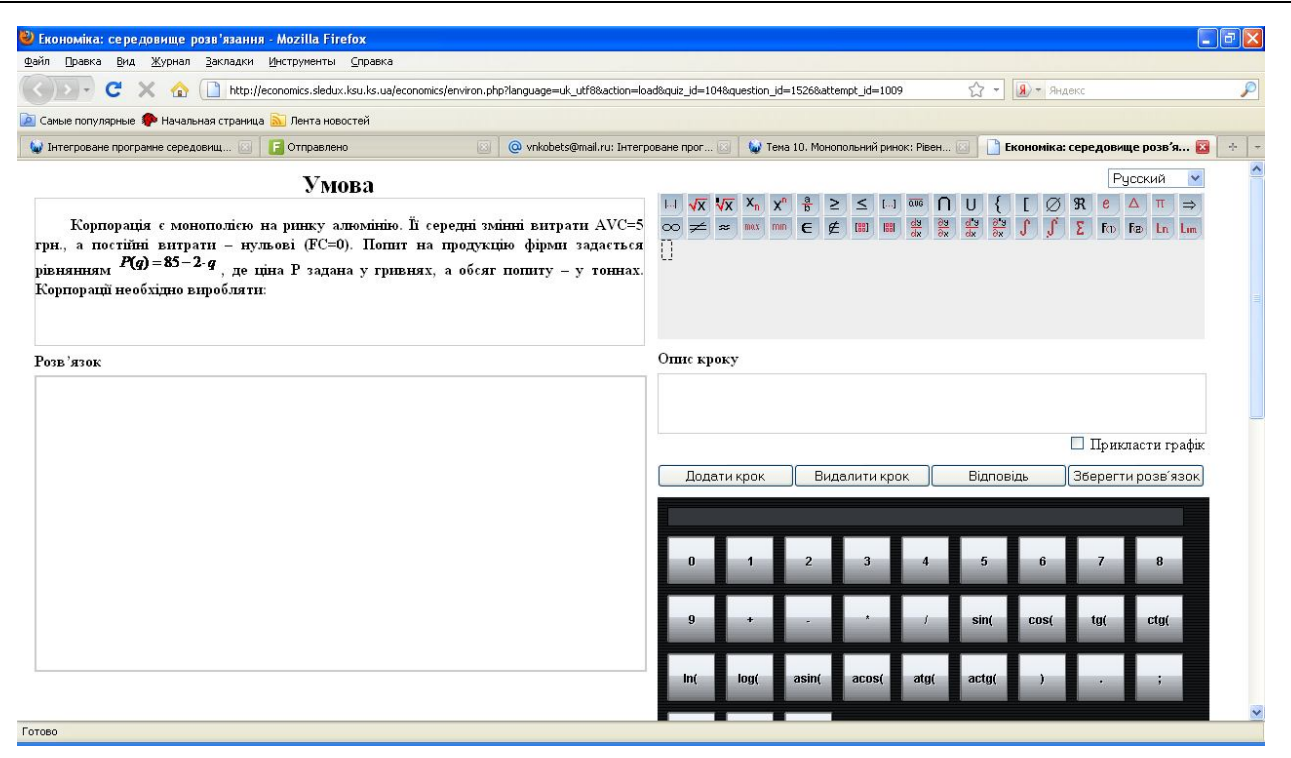

**Рис. 11. Програмний модуль «Середовище розв'язання»**

Модуль «Середовище розв'язання» складається з двох стовпчиків, де ліворуч – умова тесту (задачі), нижче – поле для розв'язку, а праворуч – програмні модулі у наступній послідовності:

- 1) Математичний редактор для спеціальних математичних символів;
- 2) Калькулятор для проведення обчислень;
- 3) Графічний для побудови графіків, який включає нижню згорнуту панель і панель праворуч – для відображення геометричних фігур у прямокутній системі координат (рис. 12).

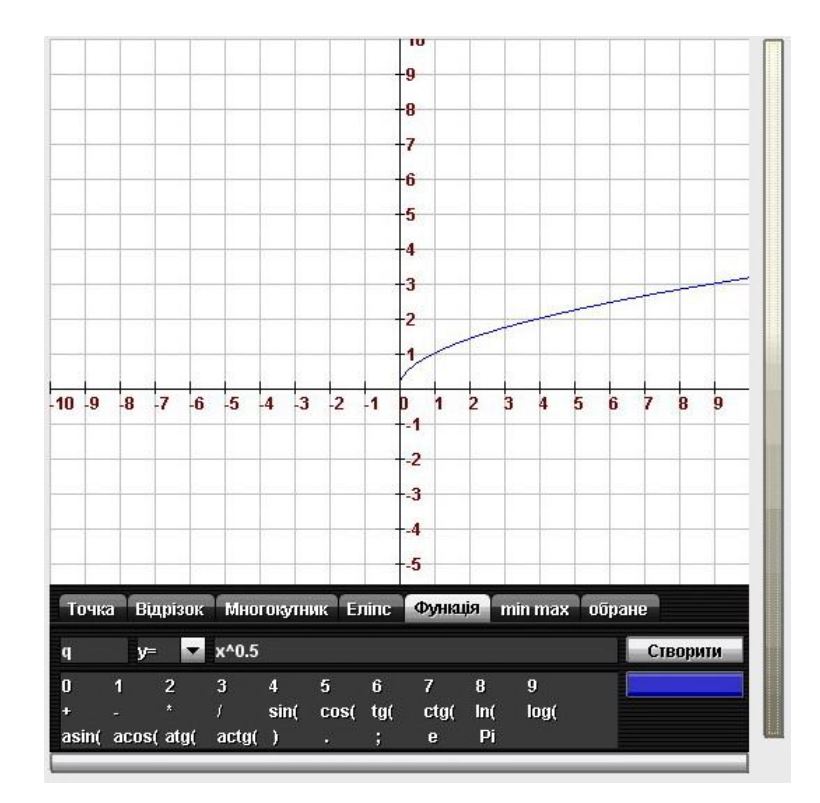

**Рис. 12. Програмний модуль «Графічний редактор»**

Розв'язок завдання складається з послідовності кроків рішення. Кожен крок може включати:

(1) математичний вираз із використанням символів ПМ «Математичний редактор» (арифметичні операції, рівняння, нерівність, похідна, інтеграл, степені та інші математичні символи);

(2) опис кроку (пояснення розв'язку, коментар за необхідності);

(3) графік (точка, відрізок, еліпс, многокутник, функція);

(4) опис графіку (коментар за необхідності);

(5) позначення відповіді – весь крок буде виділений сірим фоном (за необхідності).

Для включення цього кроку до розв'язку необхідно натиснути «Додати крок», після чого і вікні «Розв'язання» з'явиться запис цього кроку з відповідним номером – натуральним числом: 1, 2, …, n. Якщо користувач захоче його видалити, для цього необхідно у квадратику навпроти відповідного кроку поставити галочку і натиснути опцію «Видалити крок». Для виділення відповіді у ході розв'язання необхідно поставити відмітку у квадратику навпроти кроку, що є відповіддю, і натиснути «Відповідь» у правій частині вікна. Даний крок буде підсвічений сірим кольором. Для того, щоб до певного кроку прикласти відповідний графік, необхідно поставити галочку у квадраті «Прикласти графік», після чого навести коментар у вікні «Опис графіку». Під відповідним кроком розв'язку з'явиться опція «Відобразити графік».

Після того, як користувач завершив розв'язок завдання і одержав відповідь (обсяг випуску – 20 тонн), необхідно вибрати «Зберегти розв'язок» (рис. 13).

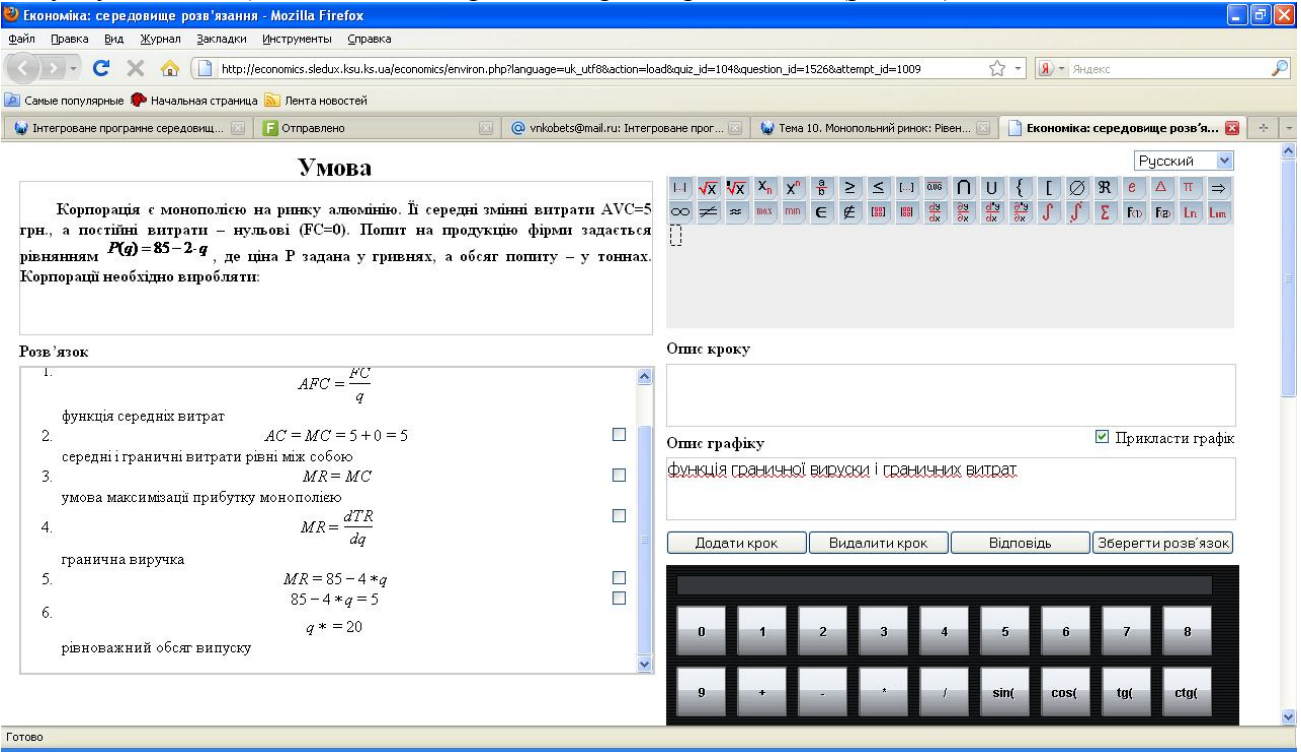

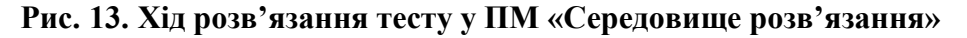

Після цього розв'язок буде збережений, але для завершення виконання тесту необхідно обрати варіант відповіді, який відповідає одержаному розв'язку.

Якщо студент помилиться з певних причин із вибором вірного варіанту відповіді, але прикладений хід розв'язання буде містити вірну відповідь, тьютор зможе поставити студенту вищий бал за виконане завдання. При зміні відповіді на вірну з другої спроби, студенту буде нарахований штрафний бал (рис. 14).

#### **© Кобець В.М.**

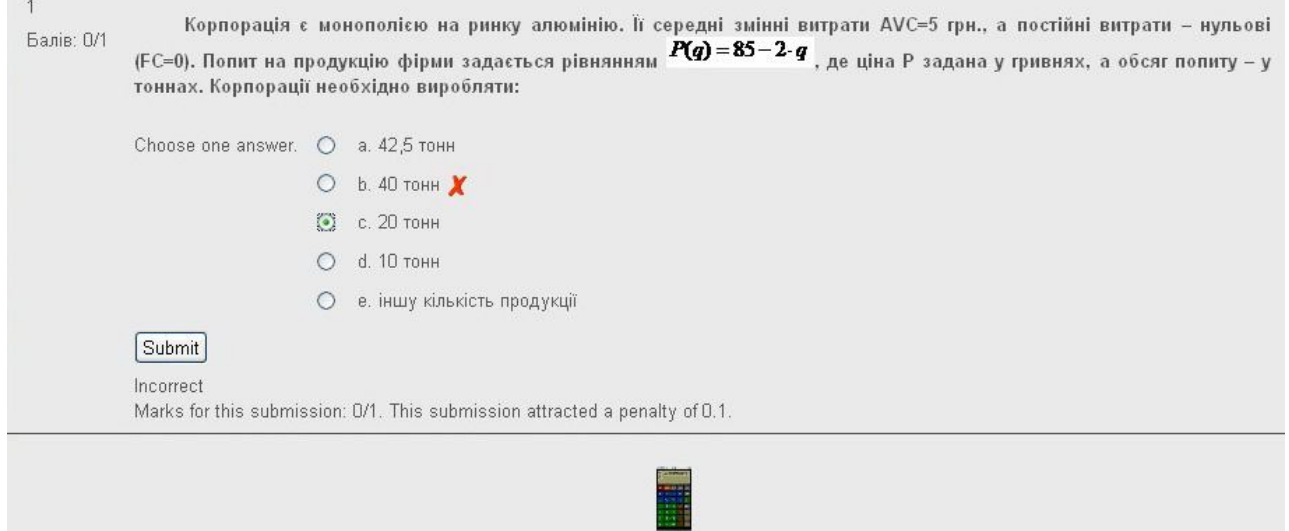

**Рис. 14. Вибір відповіді у тесті після проведення розв'язання**

Далі можна переходити до виконання наступного тесту за аналогічним алгоритмом.

Після завершення виконання завдання студент може обрати один із наступних варіантів:

1. «Зберегти без відправлення» - вибір студента і хід розв'язку зберігаються, але не відправляються на перевірку тьютору.

2. «Відправити сторінку» - сторінка з тестами буде збережена і доступна для перевірки тьютора.

3. «Відправити все та завершити» - виконання всього завдання завершується і відправляються на перевірку тьютору (рис. 20).

Після вибору «Відправити все та завершити» користувачу з'являється попередження про те, що спроба з виконання тесту завершиться і змінити відповіді вже буде неможливо

При завершенні тесту студенту стає доступним «Підсумковий огляд», в якому він зможе проаналізувати, які з відповідей є вірними, а які – ні.

Також у звіті студент зможе проаналізувати, які з завдань були ним зроблені з першої спроби разу, а які – з другої, та яку кількість балів він втратив при цьому.

Після того, як виконання завдання студентом завершено і ним вибрано «Відправити все та завершити», тьютору стає доступним для перегляду рівень виконання завдань студентом. Після авторизації тьютором, він обирає необхідну тему «Монопольний ринок» і рівень складності завдання (рівень 2). Для тьютора, на відміну від студента, доступні вкладки «Інформація» (Info), «Результати» (Results), «Перегляд» (Preview), «Редагувати». При виборі вкладки «Результати» тьютор одержує доступ не лише до оцінки студента, але й до ходу розв'язання (рис. 15).

**Програмний засіб розв'язання нормативних економіко – математичних завдань ...**

|  |                     | Короткий огляд  | Показ розміщених по рангу і ungraded спроб для кожного користувача. Та спроба для кожного користувача, який розміщений по рангу, виділена.<br>Розміщуючий по рангу метод для цієї вікторини - Краща оцінка. | Regrade      | Інструкції класифікації<br>Attempts: 2                                 |       |             |             | Аналіз виробу |             |       |                                             |             | See all course grades |
|--|---------------------|-----------------|----------------------------------------------------------------------------------------------------|--------------|------------------------------------------------------------------------|-------|-------------|-------------|---------------|-------------|-------|---------------------------------------------|-------------|-----------------------|
|  |                     |                 |                                                                                                    |              |                                                                        |       |             |             |               |             |       |                                             |             |                       |
|  |                     |                 |                                                                                                    |              |                                                                        |       |             |             |               |             |       |                                             |             |                       |
|  |                     |                 |                                                                                                    |              |                                                                        |       |             |             |               |             |       |                                             |             |                       |
|  |                     |                 |                                                                                                    |              |                                                                        |       |             |             |               |             |       |                                             |             |                       |
|  |                     |                 |                                                                                                    |              |                                                                        |       |             |             |               |             |       |                                             |             |                       |
|  |                     |                 |                                                                                                    |              |                                                                        |       |             |             |               |             |       |                                             |             |                       |
|  |                     |                 |                                                                                                    |              |                                                                        |       |             |             |               |             |       |                                             |             |                       |
|  | Im's/               |                 |                                                                                                    | <b>Time</b>  |                                                                        |       |             |             |               |             |       |                                             |             |                       |
|  | Прізвище            |                 | Started Завершено                                                                                                    | taken        | Grade/10 $\#1$ $\frac{1}{2}$ $\frac{1}{2}$ $\frac{1}{2}$ $\frac{1}{2}$ |       |             | #4 #5       |               |             | #6 #7 | #8                                          |             | #9 #10                |
|  |                     | $nn$ .          |                                                                                                    |              |                                                                        |       |             |             |               |             |       |                                             |             |                       |
|  |                     | $\overline{7}$  |                                                                                                    |              |                                                                        |       |             |             |               |             |       |                                             |             |                       |
|  | Alex<br>Zadoroznyi  | <b>December</b> | 7 December                                                                                                    | 41           |                                                                        |       |             |             |               |             |       |                                             |             |                       |
|  |                     | 2010.           | 2010.                                                                                                    | мінімуми 8.8 |                                                                        | 0.8/1 |             |             |               |             |       | 1/1 0.8/1 1/1 0.6/1 1/1 0.8/1 0.8/1 1/1 1/1 |             |                       |
|  |                     | 06:04 PM        | 06:46 PM                                                                                                    | $21$ $cex$   |                                                                        |       |             |             |               |             |       |                                             |             |                       |
|  |                     | 9               |                                                                                                    |              |                                                                        |       |             |             |               |             |       |                                             |             |                       |
|  |                     | <b>December</b> | 9 December                                                                                                    | 13           |                                                                        |       |             |             |               |             |       |                                             |             |                       |
|  |                     |                 | 2010,                                                                                                    | мінімуми 8.9 |                                                                        | 0.9/1 | $1/1$ $1/1$ | $1/1$ $1/1$ |               | $1/1$ $1/1$ |       | 0/1                                         | $1/1$ $1/1$ |                       |
|  | Андрій<br>Копайгора | 2010.           |                                                                                                    |              |                                                                        |       |             |             |               |             |       |                                             |             |                       |
|  |                     | 04:27 PM        | 04:41 PM                                                                                                    | 34 сек       |                                                                        |       |             |             |               |             |       |                                             |             |                       |
|  | Загальна            |                 |                                                                                                    |              |                                                                        |       |             |             |               |             |       |                                             |             |                       |

**Рис. 15. Інформація про рівень виконання завдань студентом**

Для одержання інформації про хід розв'язання студентом завдання тьютору необхідно, наприклад, для результатів студента Андрія Копайгори вибрати конкретне завдання і клікнути на балі цього завдання (0.9/1). Після цього тьютор зможе побачити умову тесту, вибір студента (рис. 16), а також хід його розв'язку, натиснувши на позначці калькулятора (рис. 17).

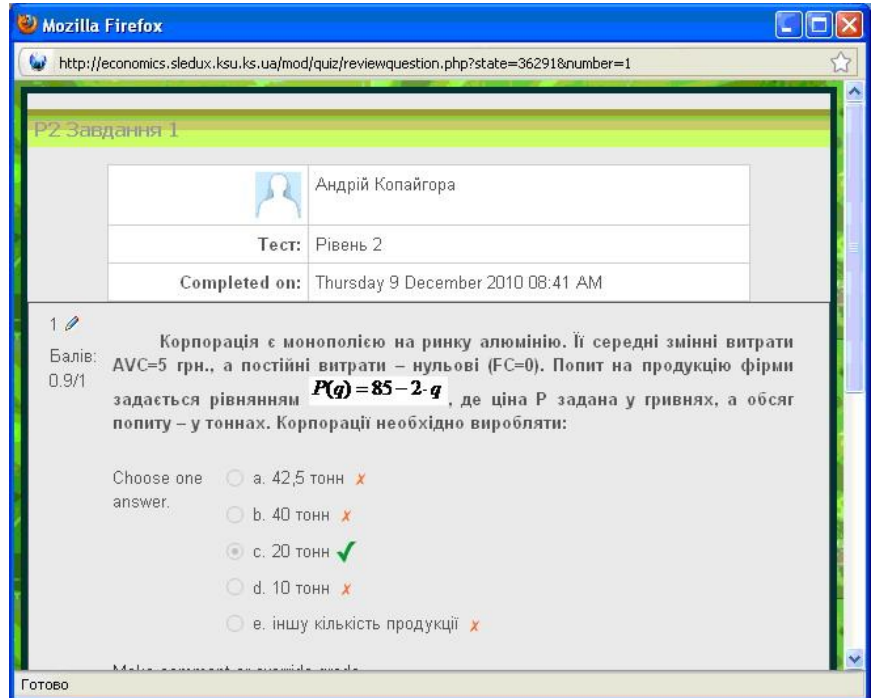

**Рис. 16. Звіт тьютору по завданню студента**

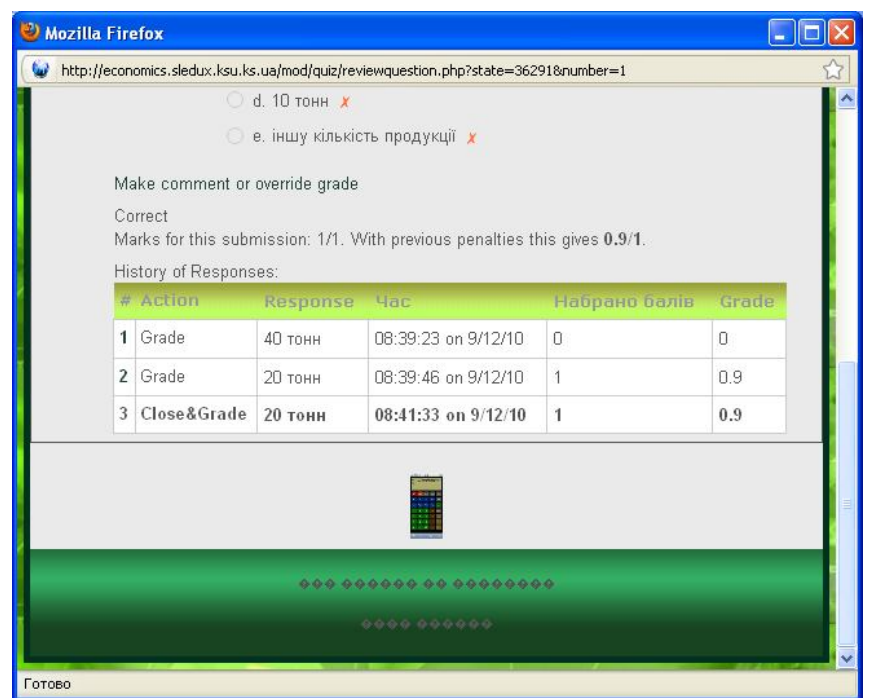

**Рис. 17. Звіт тьютору по ходу розв'язання студента**

Після цього тьютор зможе побачити хід розв'язання студента у вигляді ПМ «Середовище розв'язання» (рис. 18). Тьютор зможе переглянути розв'язок, проте не зможе його змінити (навпроти кожного кроку відсутні відповідні квадратики для зміни опцій), на відміну від хода розв'язання для студента.

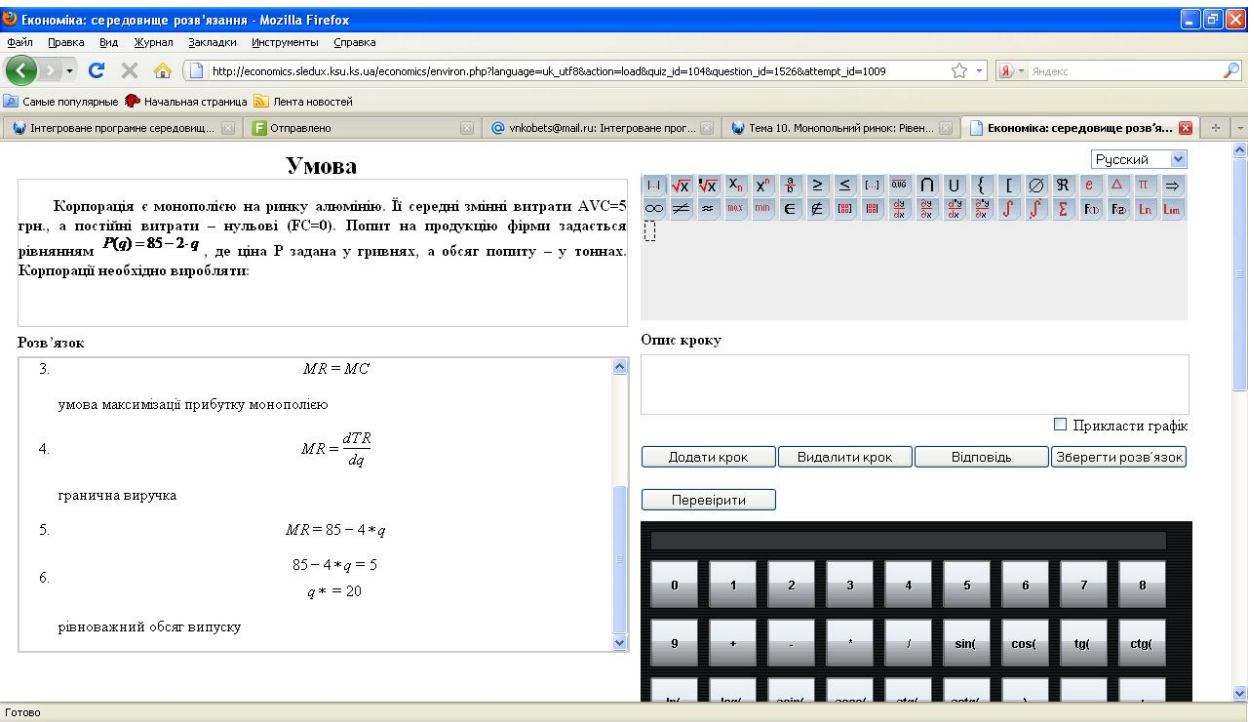

**Рис. 18. Перевірка ходу розв'язання тьютором**

Також тьютор за допомогою модуля ПМ «Перевірка відповідей студентів» зможе визначити правильність ходу розв'язання студентом. У разі виявлення помилки системою, невірна відповідь буде підсвічена червоним кольором (рис. 19).

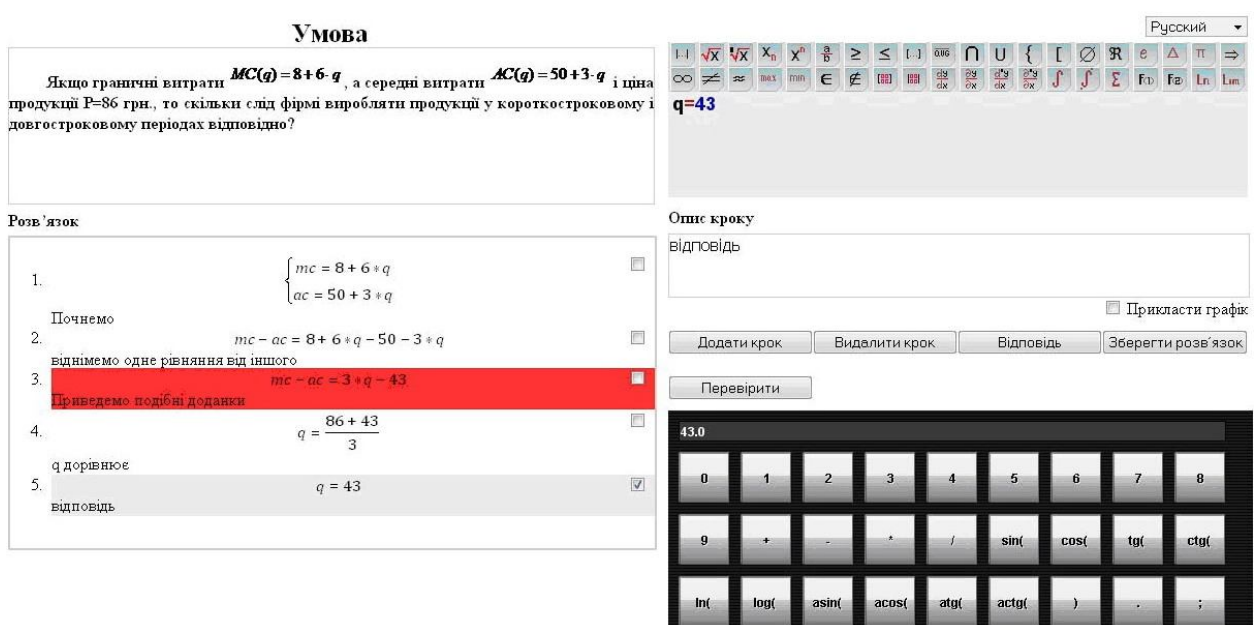

**Рис. 19. ПМ «Перевірка відповідей студентів»**

Для проведення тотожності перетворень математичних виразів студентами, тьютору буде доступна опція «Перевірити». Після вибору цієї опції ПМ «Перевірка відповідей студентів» автоматично перевірить записаний хід розв'язання: знаходження похідних, інтегралів, розв'язок системи рівнянь і нерівностей, арифметичні операції тощо. Якщо на певному кроці розв'язку, буде визначена помилка, даний крок буде підсвічений червоним кольором (рис. 19). Наступні кроки, пов'язані з помилкою даного, також будуть невірними і знизять оцінку, у порівнянні з максимальним балом, яку виставлятиме тьютор за дане завдання.

Зауважимо, що ПМ «Перевірка відповідей студентів» є доступним лише у «Робочому місці тьютора» і не доступне в «Робочому місці студента» для студента, який виконуватиме поставлене з даного курсу завдання.

### *REFFERENCES LIST*

- 1. Співаковський О.В. Лінійна алгебра з використанням інформаційних технологій. Навч.посібник.-Херсон:Айлант, 2003.-190 с.
- 2. Львов М.С. Використання методів комп'ютерної алгебри та технології символьних перетворенеь в педагогічних програмних системах. Нові технології навчання: Наук. метод.зб./Кол.авт.-К.:Наук.метод.центр вищої освіти, 2004. Спецвипуск. -187с., с.110-113.
- 3. Львов М.С. Основные принципы построения педагогических программных средств поддержки практических занятий. Управляющие системы и машины.- 2006.-N6. c.79-85.
- 4. Львов М.С. Шкільна система комп'ютерної алгебри ТерМ 7-9. Принципи побудови та особливості використання Науковий часопис НПУ ім.Драгоманова, серія №2. Комп'ютерноорієнтовані системи навчання: зб.наук. праць/ редкол. –К.:НПУ ім.Драгоманова.-№3(10)- 2005. с. 160-168.
- 5. Песчаненко В.С. Использование системы алгебраического программирования APS для построения систем поддержки изучения алгебры в школе // Управляющие системы и машины.  $-2006. - N_24. - C. 86-94.$
- 6. Львов М.С. Принципы проектирования логического вывода в пользовательском интерфейсе школьной системы компьютерной алгебры (ТерМ). «Теорпетичні та прикладні аспекти побудови програмних систем» Тези доповідей міжнародної конференції TAAPSD'2006. 5-8 грудня 2006 р. Київ. с.19-23.
- 7. Кобець В.М. Мікроекономіка з використанням інформаційних технологій: навчальний посібник [для студентів вищих навчальних закладів] / В.М.Кобець. – Херсон: ПП.

Вишемирський В.С., 2010. – 378 с. (Гриф МОН України, лист №1/11-9284 від 07.10.10). (Навч. посібник, одноосібно).

- 8. Кобець В.М. Застосування інформаційних технологій у контролі знань студентів із економічних дисциплін / Інформаційні технології в освіті: [зб. наук. праць / гол. ред. О.В.Співаковський]. – Херсон: Вид-во ХДУ, 2009. – Вип.4. – С . 148-156.
- 9. Кобець В.М. Introduction of information technologies knowledge control from economical disciplines / Інформаційні технології в освіті: [зб. наук. праць / гол. ред. О.В.Співаковський]. – Херсон: Вид-во ХДУ, 2009. – Вип.3. – С . 123-127.
- 10. Кобець В.М. Solution of microeconomics assignments by the means of profram modules ISPEZ on the distance platform Moodle / Інформаційні технології в освіті: [зб. наук. праць / гол. ред. О.В.Співаковський]. – Херсон: Вид-во ХДУ, 2010. – Вип. 5.– С. 116-121.
- 11. Семернікова І.О., Мєшкова-Кравченко М.В., Кочерга А.В. Організація виробництва: навчальний посібник [для студентів вищих навчальних закладів]. – Херсон: ХНТУ, 2010. – 294 с. (Гриф МОН України, лист №1.4/18-Г-117 від 09.08.09). (Навч. посібник).